## SFORMATUJ MNIE, PROSZĘ

Praca w programie Excel zaczyna się od zebrania danych, które na początku mogą wyglądać chaotycznie. Program powstał, by pomagać użytkownikowi przedstawić, tzw. surowe dane w sposób, który ułatwi podejmowanie dalszych decyzji, lub pozwoli wyciągnąć wnioski z zebranych danych.

Standardowy kurs Excela zacząłby się od informacji odnośnie czym jest komórka, wiersz, kolumna, jak wpisywać w nią informację i jak je formatować oraz z całą gamą opcji formatowania komórek w arkuszu. Program ma ponad 450 funkcji i setki dostępnych działań i narzędzi w postaci ikon na pasku zadań. Tylko, by zastosować dostępne narzędzia, najpierw trzeba pamiętać o nich i wiedzieć, kiedy którego użyć, prawda?

## **By lepiej to zrozumieć, program Excel można porównać do piaskownicy i zabawek:**

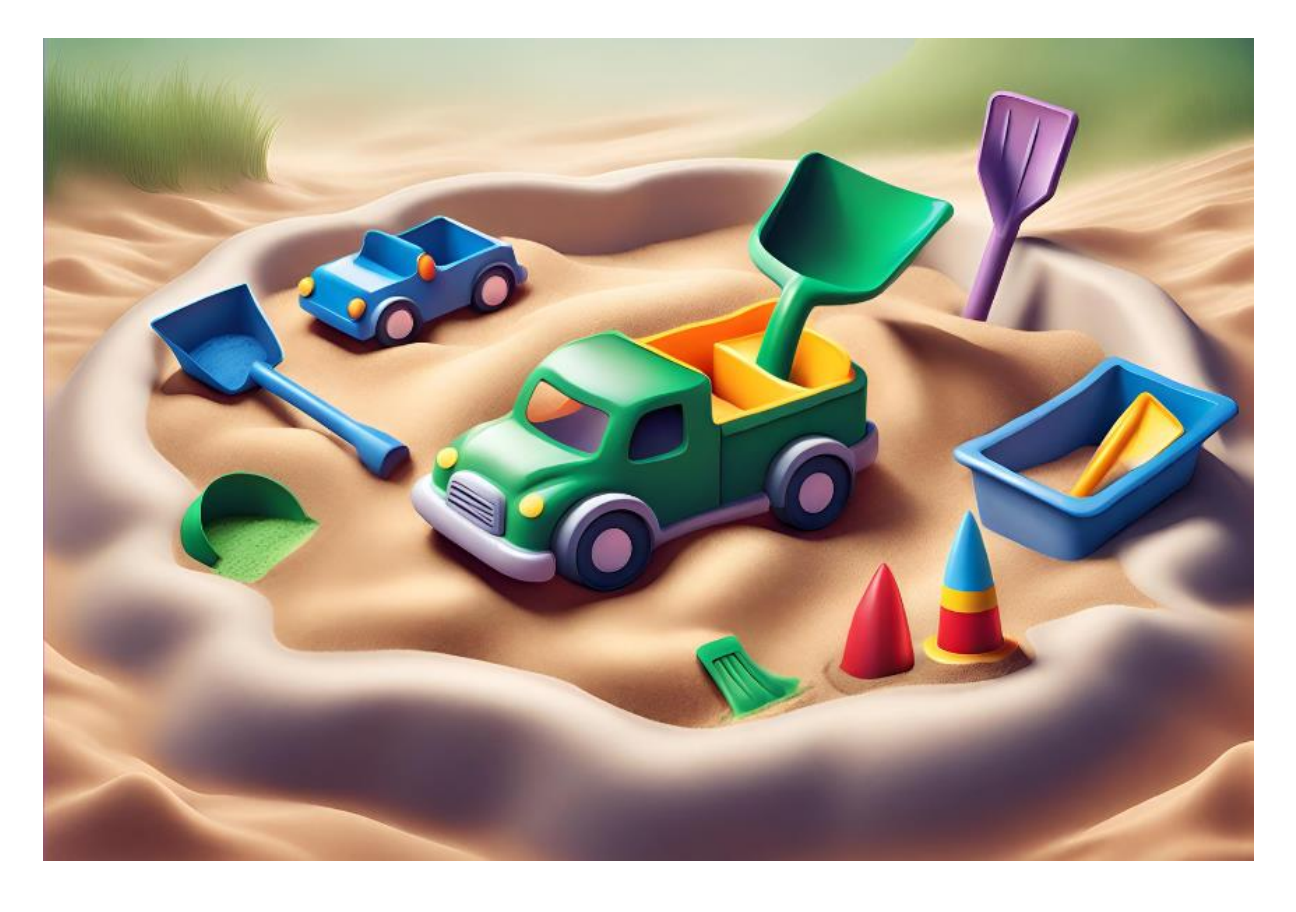

Mamy piaskownice -> **Obszar roboczy w arkuszu programu Excel** Mamy piasek -> **Zbiór danych**

Mamy wiaderko, którym nabieramy piasek -> **Wybieramy co wprowadzić lub skopiować** Mamy łopatkę -> **Grupujemy dane i redukujemy niepotrzebne informacje, np. duplikaty** Mamy foremki, by tworzyć różne budowle -> **Budujemy formuły**

Mamy grabki, by wyrównać piasek -> **Dodajemy formatowania i upiększenia** Efektem zabaw w piaskownicy jest piękny zamek z piasku -> **Gotowy i funkcjonalny raport** To taka wielka piaskownica, mająca w zanadrzu różne narzędzia, które tylko czekają, by zostać wykorzystane w odpowiedni sposób. Tylko czy zawsze potrzebujemy korzystać z wszystkich dostępnych "zabawek" by zrobić to co chcemy? Czy dzieci, które bawią się w piaskownicy zabawę zaczynają od "wykładu rodziców" - czym jest piasek, z czego się składa, jaki może być - czy może zaczynają się bawić piaskiem i eksperymentują?

Mam nadzieję, że nikt nie wpadł teraz by sprawdzić opcję nr 1 na swoich pociechach…

Zacznijmy nasze eksperymenty z programem Excel od **przygotowania tabeliz możliwością sortowania i filtrowania danych.** Mamy grupę dzieci, która bawi się w piaskownicy, a każde z nich ma 1 zabawkę, jak poniżej:

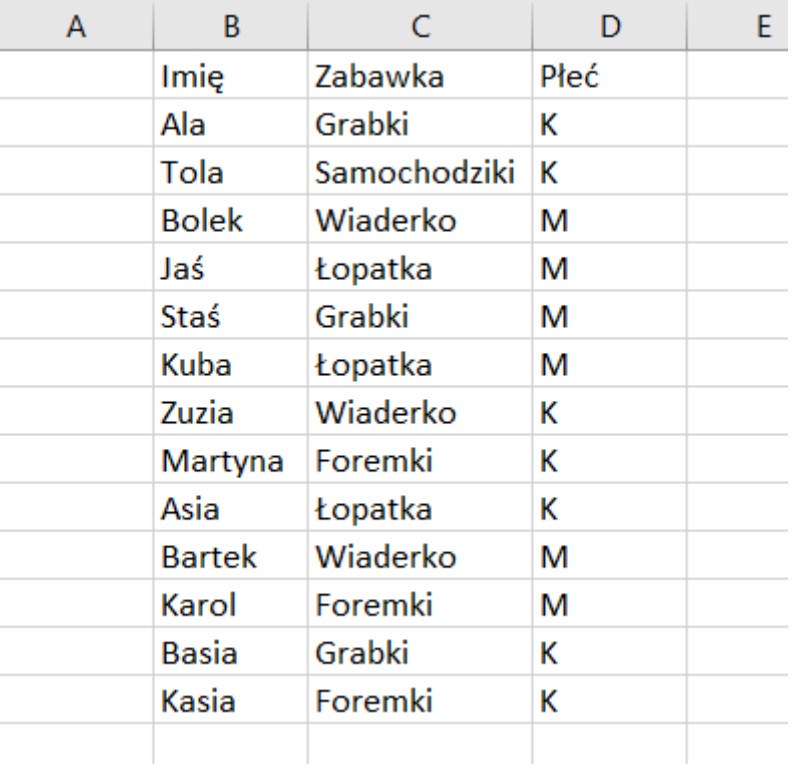

Załóżmy, że chcemy sprawdzić które z osób posiada **Grabki** i **Foremki** oraz posortować imiona dzieci alfabetycznie. Liczenie tego manualnie może zająć trochę czasu. Rozwiązaniem jest ikona **FORMATUJ JAKO TABELĘ,** która dostępna jest w zakładce **Narzędzia główne**:

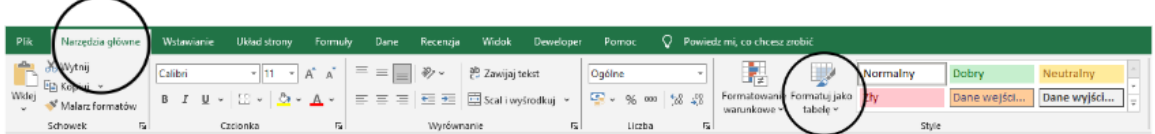

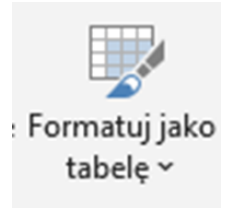

Wystarczy, że zaznaczymy nasze dane wprowadzone do arkusza klikniemy w ikonę formatuj jako tabelę:

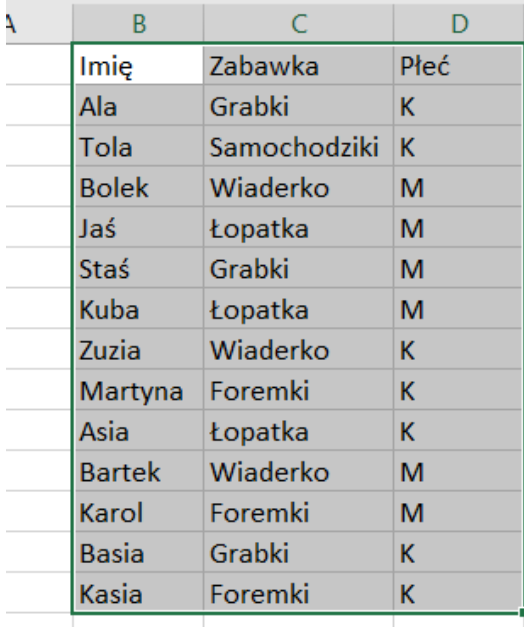

I teraz zaczyna się prawdziwa magia, bo możemy jednym kliknięciem wybrać formatowanie naszych danych proponowane przez Excel:

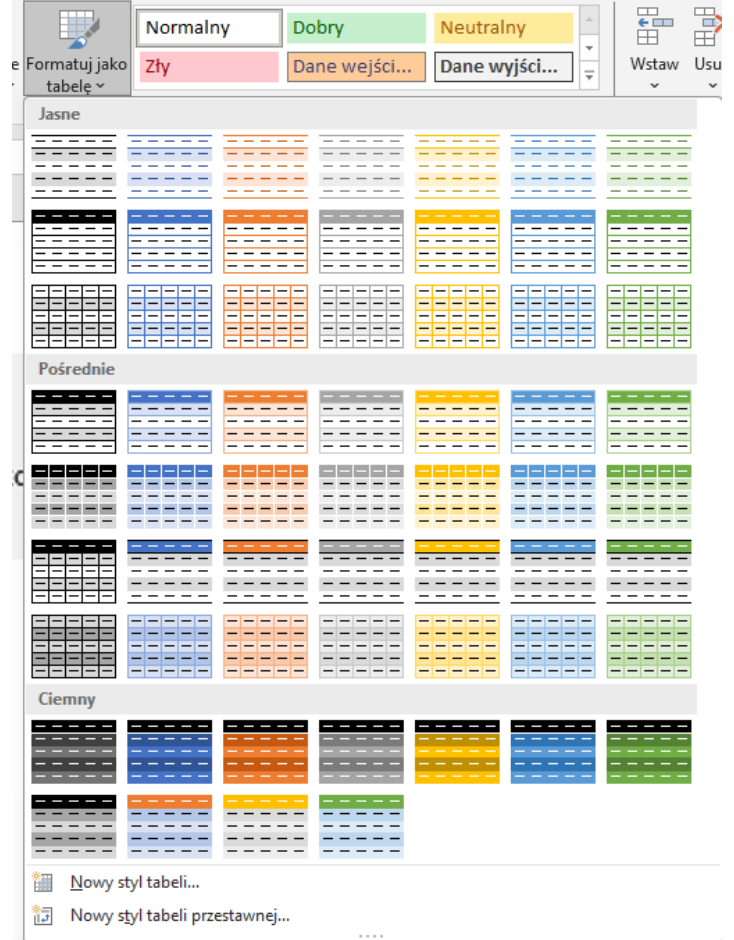

Excel zapyta nas, czy chcemy sformatować zaznaczony obszar jako tabelę, jak również czy dane z pierwszego wiersza powinny być traktowane jako **nagłówki:**

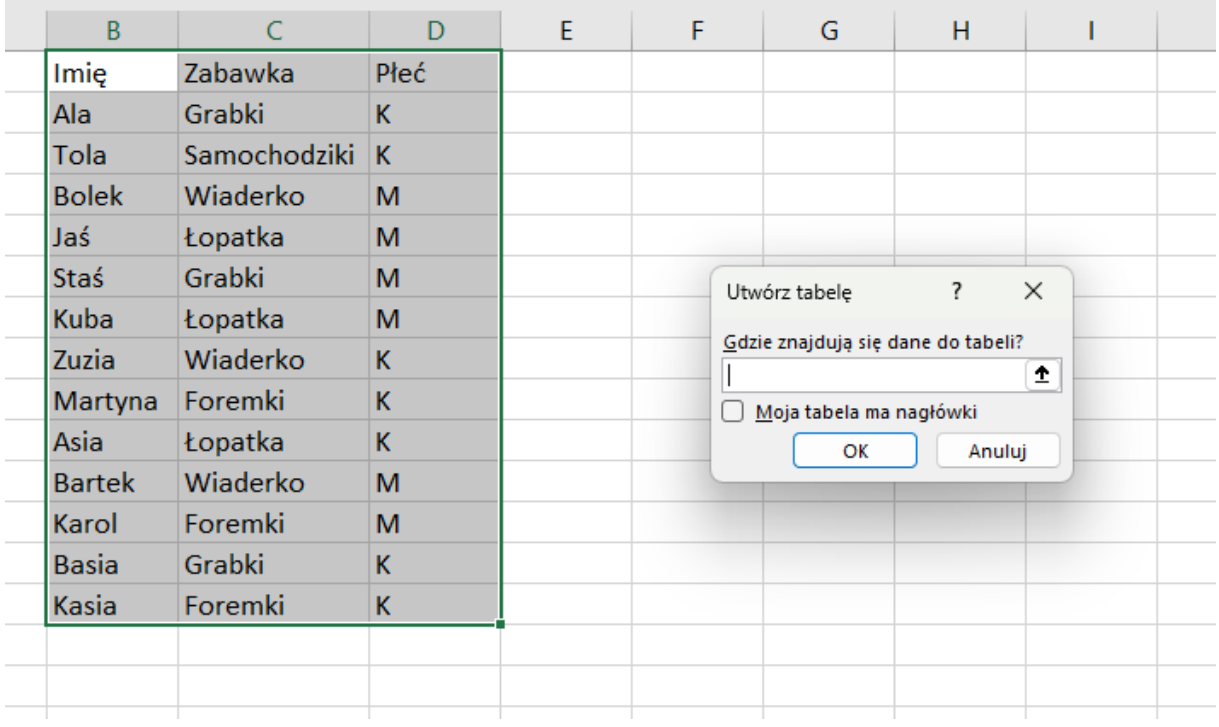

Jeśli mając nagłówki nie zaznaczymy obszaru **"moja tabela ma nagłówki"** Program wstawi dodatkowy wiersz powyżej:

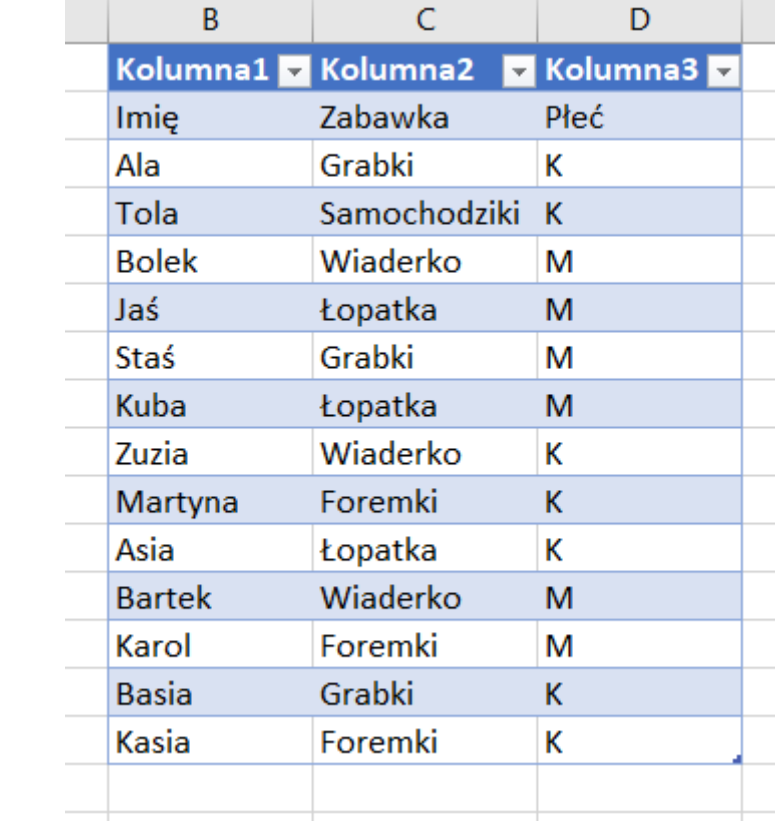

Dlatego w naszym wypadku zaznaczamy, że **tabela ma nagłówki** i klikamy OK:

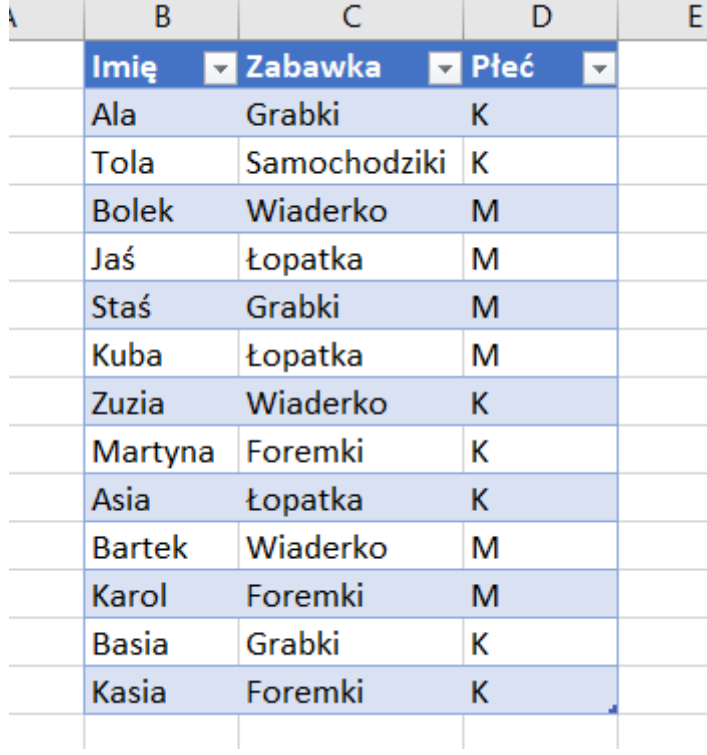

Brawo! Mamy tabelę, która pozwala grupować informację. Takie dane:

✓ Mają przygotowane nagłówki, które pozwalają sortować elementy lub wybrać tylko interesujące na informacje

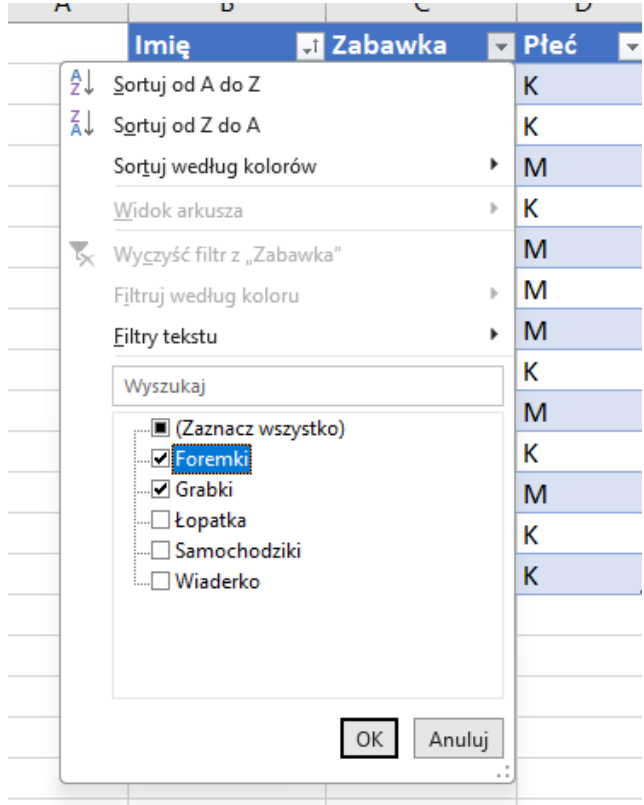

**Filtrowanie (Znaczek lejka w prawej części komórki):**

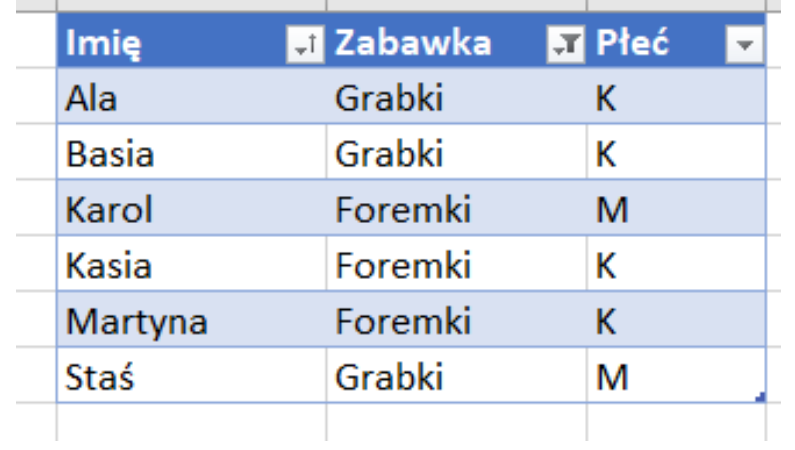

**Sortowanie (Strzałka skierowana w górę lub dół, w prawej części komórki):**

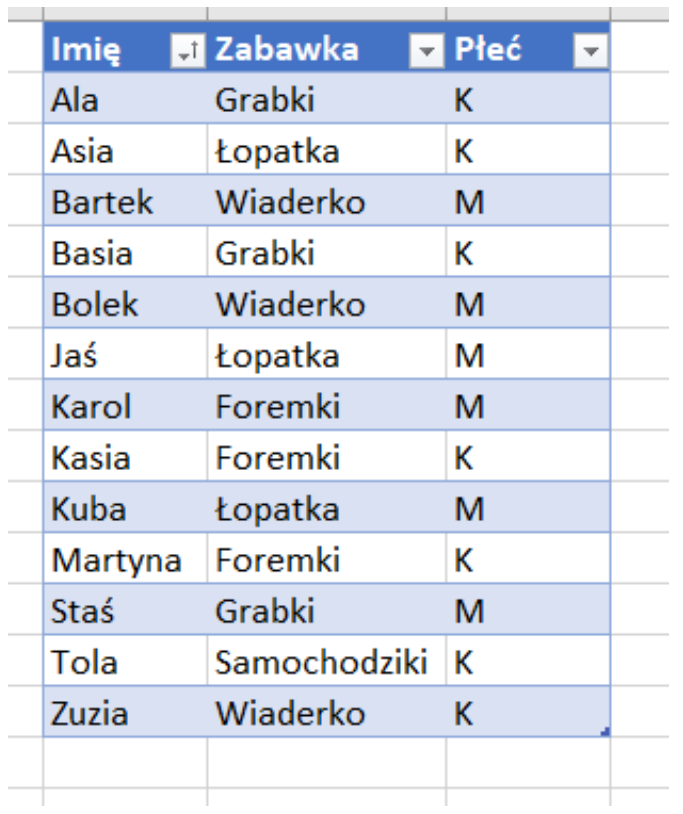

**Pamiętajmy, sortować możemy przez dane zawarte w jednej kolumnie (pionowo), natomiast filtrować możemy przez jedną i więcej kategorii.**

✓ W przypadku wprowadzenia nowej kolumny/wiersza z danymi, program automatycznie rozpozna nowo dodane dane jako część sformatowanej tabeli

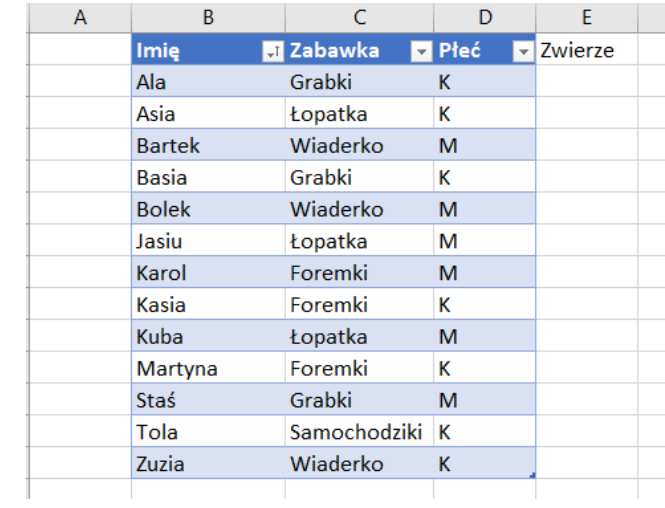

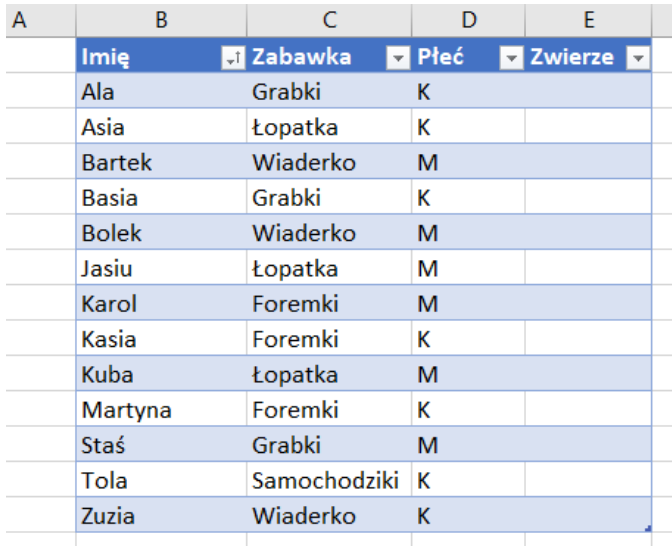

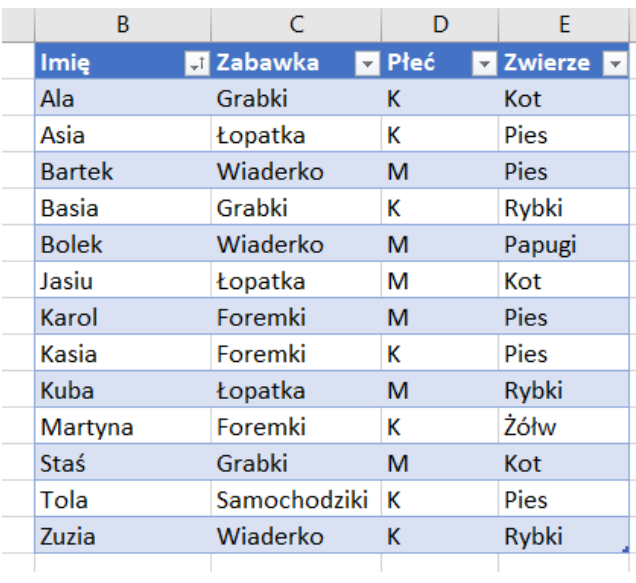

✓ W dowolnym momencie możemy zmieniać styl formatowania danych

Wystarczy zaznaczyć naszą tabelę i ponownie wybrać ikonę **formatuj jako tabelę** i zmienić formatowanie:

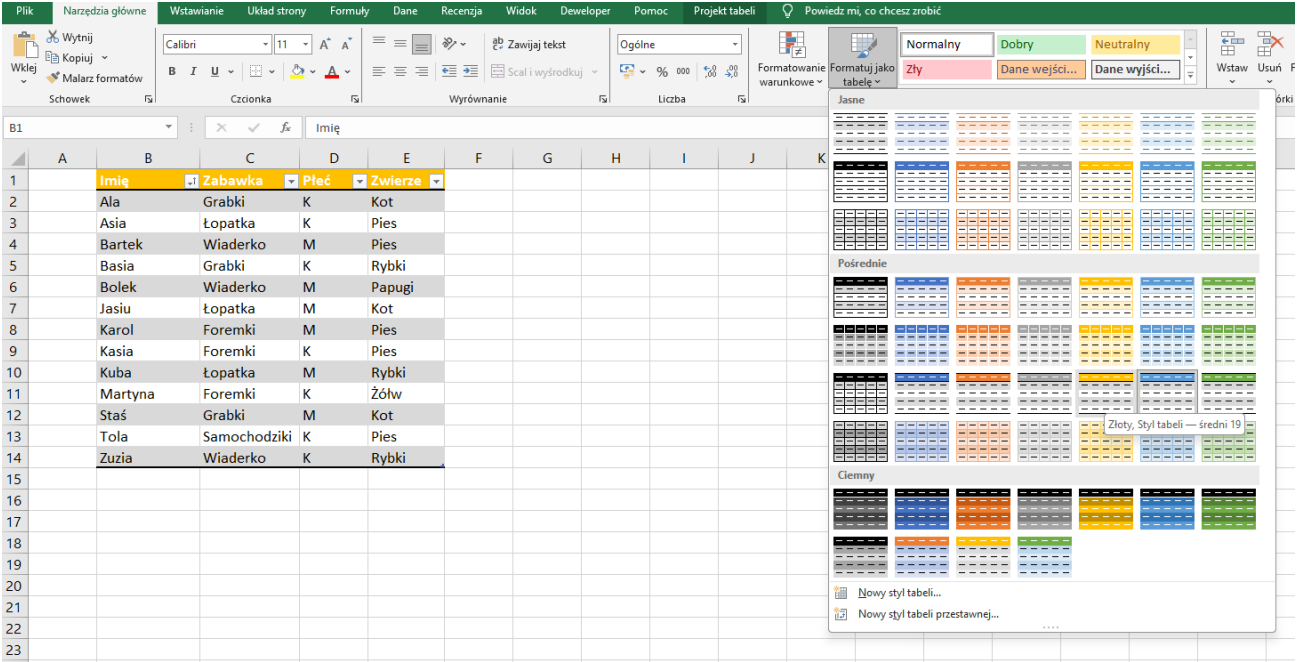

Gratulacje, właśnie odkryliśmy ogromny potencjał programu Excela, który pozwala nam w szybki sposób przekształcić dane jako tabelę, zmienić wygląd oraz filtrować i sortować dane. A wszystko poprzez jedną ikonę.

## **Czas na praktykę!**

Mamy grupę osób, która podzieliła się z nami swoimi zainteresowaniami oraz jakie mają zwierzęta domowe:

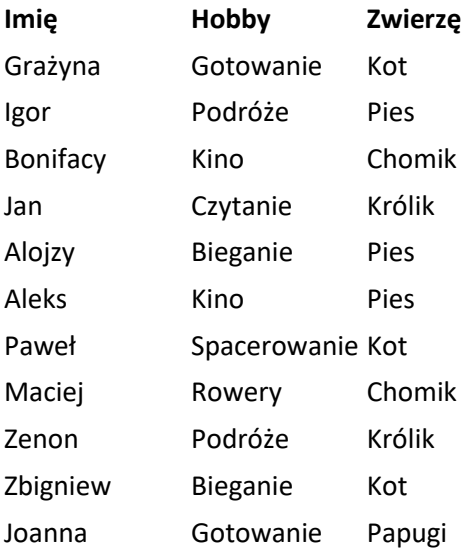

- 1. Korzystając z narzędzia **Formatuj jako tabelę** przygotujmy w programie Excel tabelę. Pamiętajmy, że nasza tabela ma już nagłówki.
- 2. Posortujmy naszą tabele alfabetycznie według imion.
- 3. Poprzez filtrowanie danych sprawdźmy jakie hobby i jakie zwierzę są najbardziej i najmniej popularne w powyższej grupie osób.

Dobra robota, brawo!

W kolejnym rozdziale przejdziemy do następnej użytecznej funkcji programu, jaką jest **Szybka Analiza** danych.